Управление проектами — область деятельности, в ходе которой определяются и достигаются чёткие цели проекта с учетом сбалансированного подхода к распределению объёма работ, ресурсов (финансовых, материальных и др.), времени, качества и рисков.

Треугольник управления проектами:

•содержанием проекта;

•стоимость;

•время;

•качество (добавлено позже).

Другой подход включает баланс по ограничениям: •финансы;

•время;

•человеческие ресурсы.

Трудности при управлении проектами:

- отслеживание процесса и сроков выполнения задач;

- обсуждение задач разрывается при подключении нескольких участников;

- важные заключения, итоговые решения и документы могут оседать в локальных почтовых ящиках сотрудников, а, значит, есть риски их потери в связи с временной недоступностью / увольнением сотрудников;

- ввиду специфики систем электронной почты нельзя увидеть общий пул задач по проекту;

- при пересылке писем (файлов) большому количеству участников, возрастает сетевой трафик, появляются проблемы с переполнением почтовых ящиков, сложности со своевременной доставкой файлов большого размера, трудности с синхронизацией версий документов и т.п.;

- сложно быстро найти закрытые темы в архиве; автоматическое распределение входящей корреспонденции по логическим папкам возможности систем электронной почты по систематизации писем; - невозможно вести учет трудозатрат и нагрузку на сотрудников.

**Программное обеспечение для управления проектами** комплексное ПО, включающее в себя приложения для планирования задач, составления расписания, контроля цены и управления бюджетом, распределения ресурсов, совместной работы, общения, быстрого управления, документирования и администрирования системы, которая используется совместно для управления крупными проектами.

**Система отслеживания ошибок** (bug tracking system) — программная система, разработанная с целью помочь разработчикам ПО (программистам, тестировщикам и др.) учитывать и контролировать ошибки и неполадки, найденные в программах, пожелания пользователей, а также следить за процессом устранения этих ошибок и выполнения или невыполнения пожеланий.

Системы управления проектами:

ASTRES, Avalon, DevTrack, Gemini, Team Foundation Server, Teamwork и др.

Системы отслеживания ошибок:

Avalon, bugUp, Defect Manager, Gemini, JIRA, Mantis и др.

Наибольшую известность получили следующие программные продукты:

Atlassian JIRA - коммерческий продукт (бесплатна для некоммерческих структур), написан на Java EE.

Mantis - свободно распространяемая система отслеживания ошибок, написана на php.

Redmine - открытое серверное веб-приложение для управления проектами и отслеживания ошибок, написанное на Ruby и представляющее собой приложение на основе веб-фреймворка Ruby on Rails.

# Redmine. Список возможностей системы:

- ведение нескольких проектов;
- система отслеживания ошибок;
- оповещение об изменениях посредством электронной почты и RSS-каналов;
- настраиваемые статусы задач;
- настраиваемые произвольные поля для задач, временных затрат, проектов и пользователей;
- учет временных затрат (часов);
- диаграммы Ганта и календарь;
- Wiki для каждого проекта;
- ведение новостей проекта, управление файлами и документами;
- форумы для каждого проекта;
- многоязыковой интерфейс, в том числе русский; легкая интеграция с репозиториями (SVN, CVS, Git, Mercurial, Bazaar и Darcs);
- система разделения доступа, основанная на ролях;
- поддержка множественной аутентификации LDAP;
- возможность самостоятельной регистрации новых пользователей;
- расширение функциональности системы посредством установки

### **Документация по Redmine на русском языке:** https://www.redmine.org/projects/redmine/wiki/RusGuide

#### **Redmine. Процесс создания проекта**

- 1. Создание проекта
- 2. Добавление нескольких пользователей.
- 3. Создание задач.
- 4. Работа над задачами.
- 5. Закрытие задач.

# Redmine. Регистрация

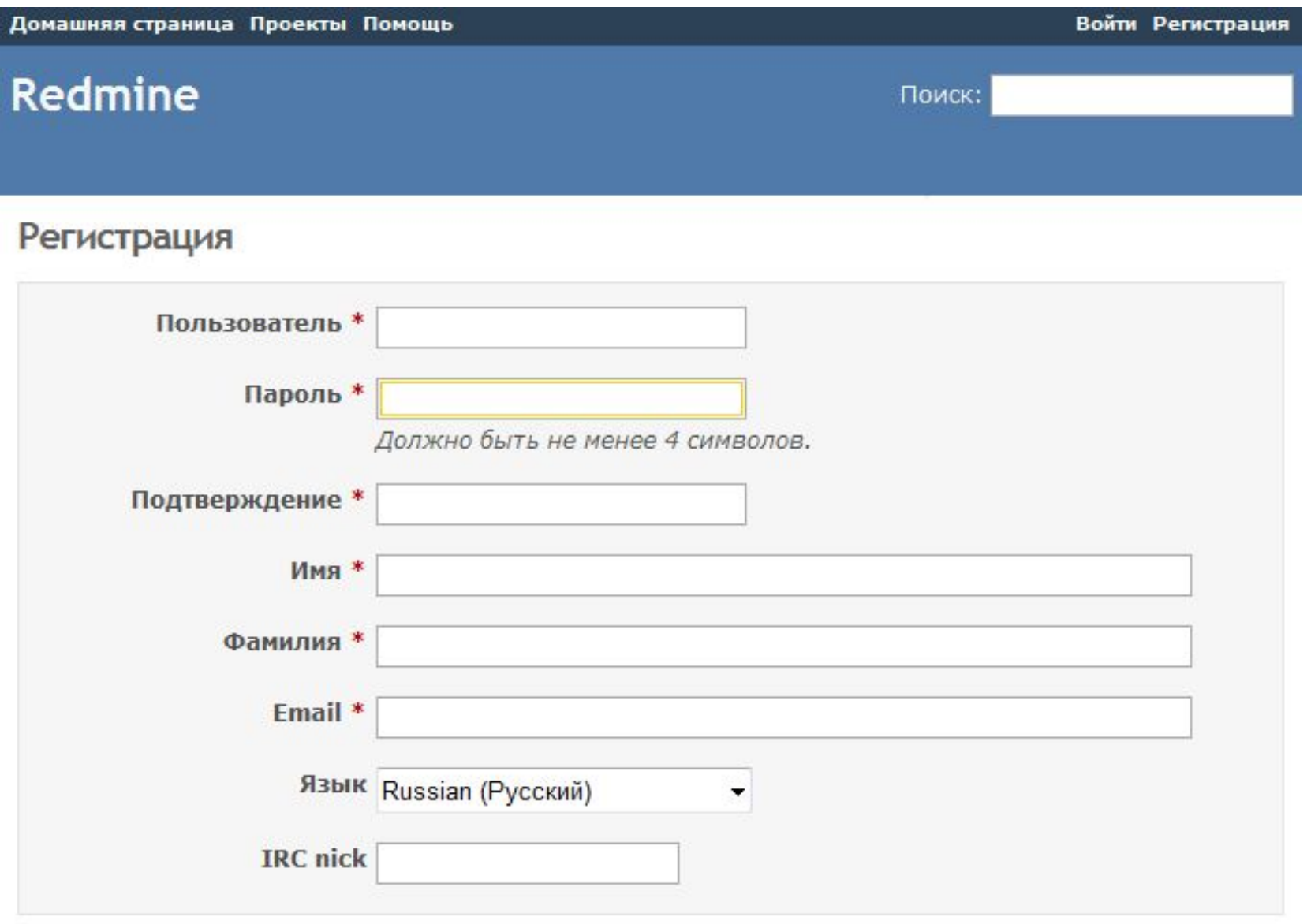

Принять

# Redmine. Управление проектами

Список проектов

По умолчанию в списке проектов показаны все активные проекты. Для просмотра всех проектов (активных и архивных проектов), измените статус фильтра на "Все".

Проект: название проекта Описание: краткое описание проекта Общедоступный: если значок присутствует, все видят этот проект. Не общедоступные проекты может видеть только пользователь, которому был предоставлен доступ администратором проекта. Создан: показывает дату, когда этот проект был создан.

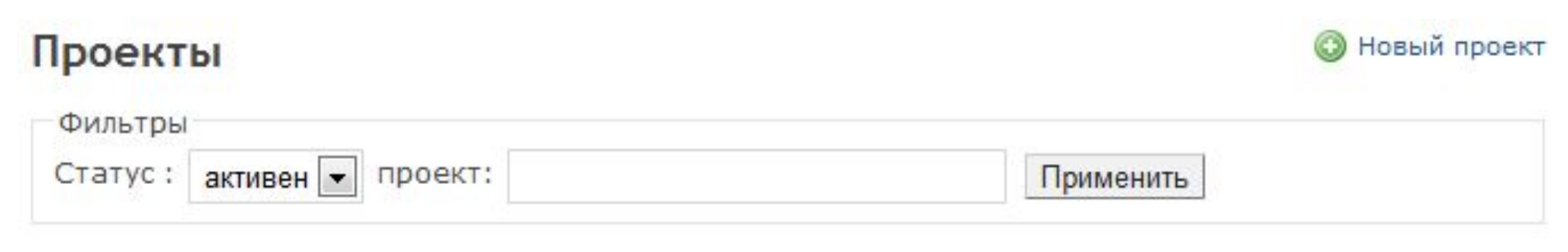

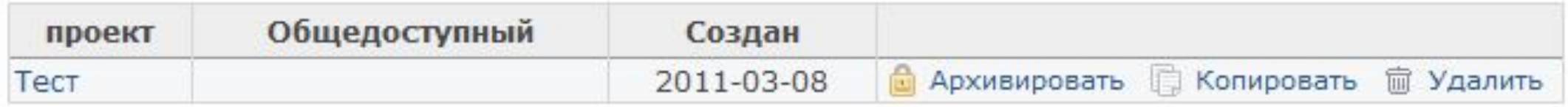

# Redmine. Добавление или редактирование проекта

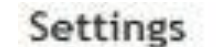

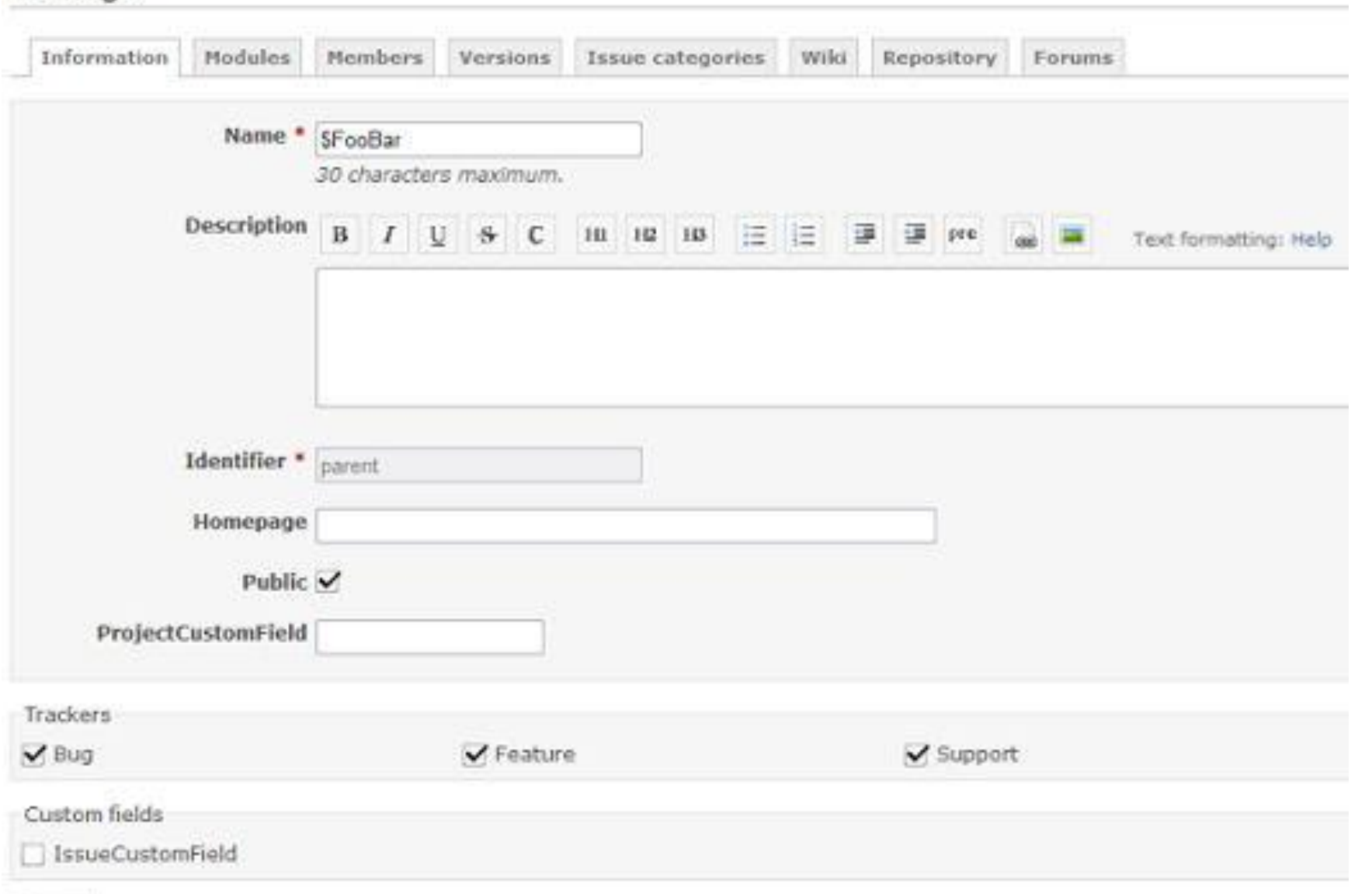

# Redmine. Модули

Можно выбрать, какие модули необходимо использовать для проекта.

Отключение модуля не приводит к удалению связанных данных. Оно просто предотвращает доступ к нему пользователей. После отключения модуля он может быть повторно включён со всеми его данными.

#### **Основные модули**

**Задачи:** предоставляет возможность отслеживания задач, включая категории задач, версии, план действий и обзор версий

**Учёт времени**: предоставляет возможность отслеживания времени

**Новости**: предоставляет функцию новостной ленты

**Документы**: предоставляет функцию публикации и обмена документами

**Файлы:** предоставляет функцию публикации и обмена файлов

**Wiki**: предоставляет возможности Вики

**Хранилище**: предоставляет возможности подключения хранилищ данных

**Форумы:** предоставляет возможности организации форума проекта

**Calendar:** предоставляет функцию календаря

**Диаграмма Ганта**: предоставляет возможности построения диаграммы Ганта задач проекта

**Дополнительные модули** могут быть добавлены к системе с помощью модулей  $\mathsf{R}_{\mathsf{S}}$ ,  $\mathsf{R}_{\mathsf{S}}$ ,  $\mathsf{R}_{\mathsf{S}}$  ,  $\mathsf{R}_{\mathsf{S}}$  ,  $\mathsf{R}_{\mathsf{S}}$  ,  $\mathsf{R}_{\mathsf{S}}$  ,  $\mathsf{R}_{\mathsf{S}}$  ,  $\mathsf{R}_{\mathsf{S}}$  ,  $\mathsf{R}_{\mathsf{S}}$  ,  $\mathsf{R}_{\mathsf{S}}$  ,  $\mathsf{R}_{\mathsf{S}}$  ,  $\mathsf{R}_{\mathsf{S}}$  ,  $\mathsf{R}_{\mathsf{S}}$  ,  $\$ 

# Redmine. Обзор проекта

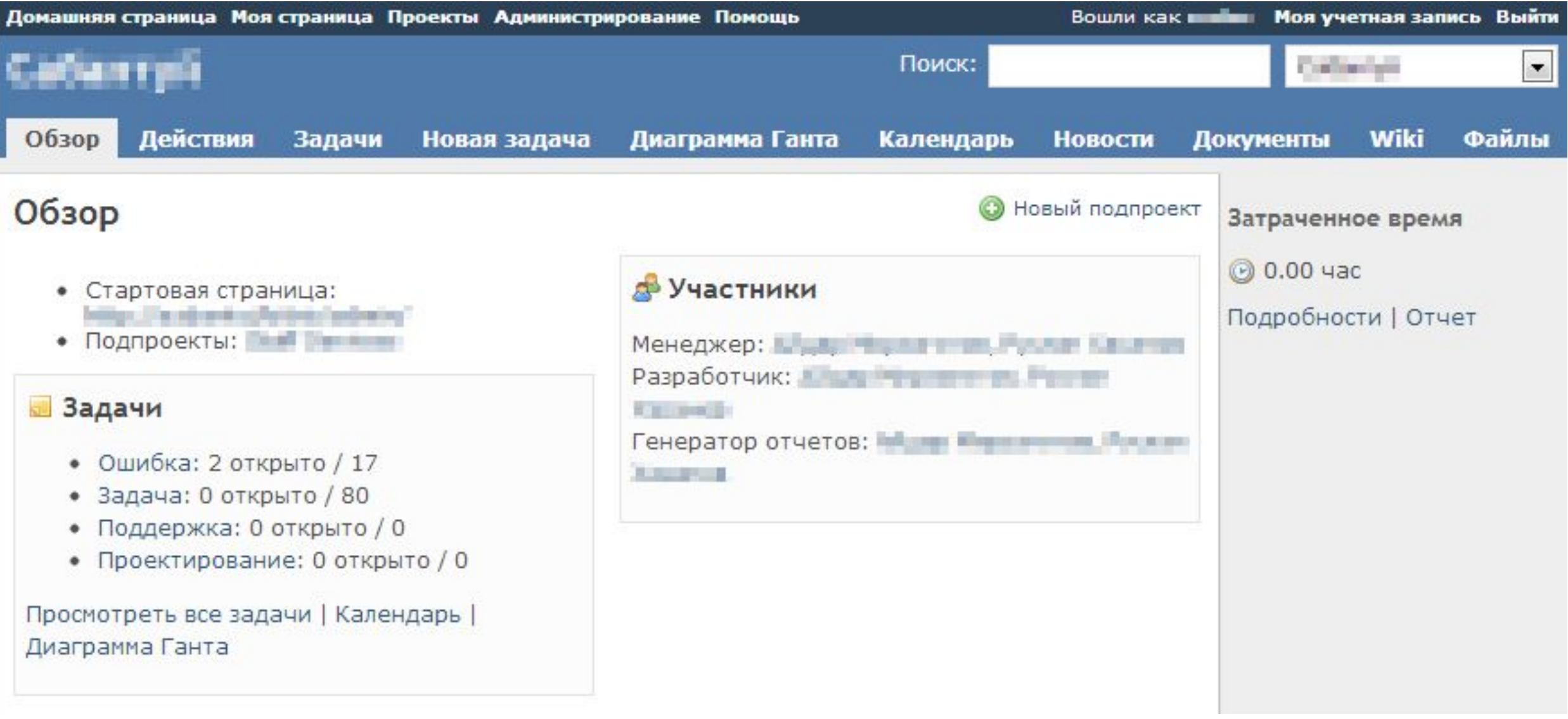

# Redmine. Система отслеживания задач

**Трекеры** представляют собой различные типы задач.

Если создается новый трекер, необходимо определить его последовательность действий, чтобы правильно его использовать.

#### **Статусы задач.**

Статусы задач могут быть свободно добавлены и удалены. Каждый статус имеет две настраиваемые опции:

Задача закрыта: указывает, что задача рассматривается в качестве закрытой (более одного статуса может быть объявлен как закрытый)

Значение по умолчанию: статус применяется по умолчанию для новых задач (только один статус может быть статусом по умолчанию)

# Redmine. Система отслеживания задач

#### Последовательность действий позволяет определить список последующих возможных статусов текущей задачи, доступных для установки разными пользователям проекта, в зависимости от роли пользователя.

Последовательность действий

Редактировать В Копировать Сводка

Выберите роль и трекер для редактирования последовательности состояний:

Роль: Разработчик • Трекер: Ошибка Отображать только те статусы, которые используются в этом  $\overline{\phantom{a}}$ трекере Редактировать

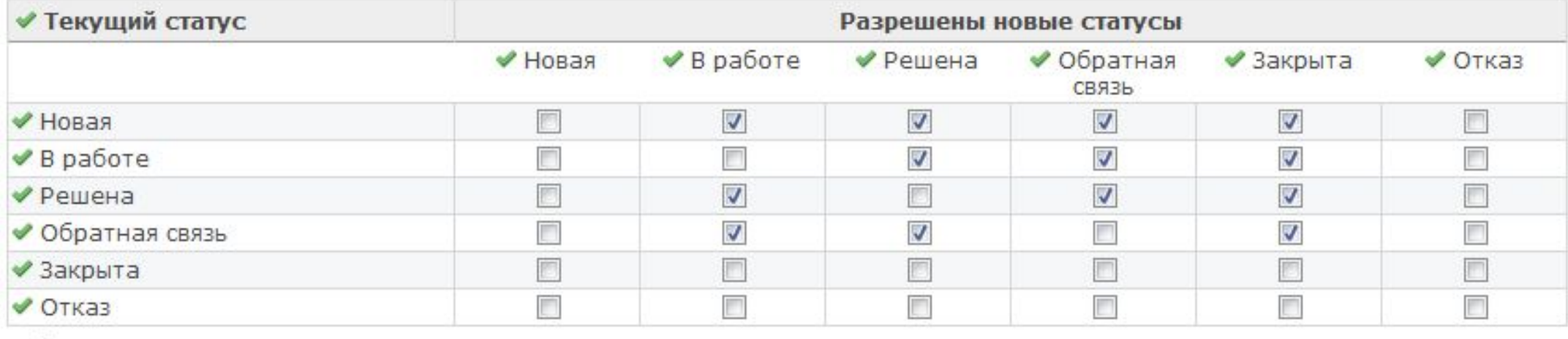

▶ Дополнительные переходы, когда пользователь является автором

• Дополнительные переходы, когда пользователь является исполнителем

Сохранить

# Redmine. Роли и права доступа

Роли позволяют определить, какие права доступа имеют участники проекта. Каждому участнику проекта может быть назначена одна или несколько ролей в проекте. Пользователь может иметь разные роли в разных проектах.

Администратор может создать новую роль или редактировать существующую. Удалить роль можно только тогда, когда данная роль никому не назначена в проектах.

Свойства ролей.

**Имя:** отображаемое имя роли

**Задача может быть назначена этой роли**: если не установлено, задачи не могут быть назначены участнику, обладающему данной ролью в проекте.

**Видимость задач:** при условии, что эта роль включает в себя разрешение *Просмотр задач*, следующие правила применяются к задачам проектов, с которыми пользователь связан:

*Все задачи :* пользователь может видеть все задачи. Это значение по умолчанию.

*Только общие задачи:* пользователь может просмотреть все задачи, которые не помечены как частные.

*Задачи созданные или назначенные пользователю:* пользователь может видеть  $\frac{1}{2}$   $\frac{1}{2}$ 

# Redmine. Отслеживание задач

Задача привязана к определенному проекту, принадлежит определенному пользователю, может быть связана с определенной версией.

#### Просмотр задач

На странице просмотра задачи вы можете увидеть текущее состояние работы над задачей, что уже сделано в процессе решения задачи. Сообщения по задаче отображаются в хронологическом порядке.

#### Связанные задачи

Связывание задач позволяет разработчикам избавиться от дублированных задач путем их объединения друг с другом, либо обозначить последовательность решения задач.

При связывании задач можно установить различные варианты отношений.

связана с - Просто добавляет ссылку на другую задачу

дублирует - Связывает задачи так, что при закрытии задачи оригинала - будет закрыта и задача дубликат

блокирует - Связывает задачи так, что закрытие блокированной задачи невозможно, пока не будет закрыта задача-блокиратор

предыдущая - Связывает задачи, определяя порядок их выполнения, где задача А должна быть завершена за х дней до того как задача В должна быть запущена 

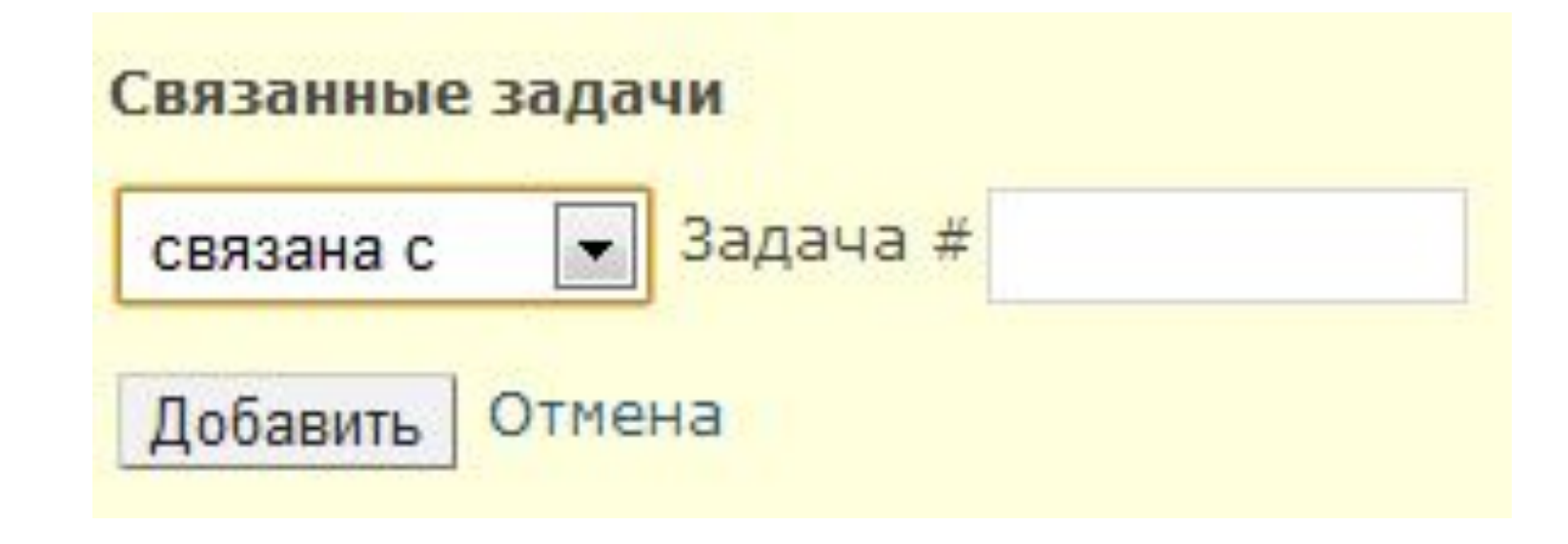

Администраторы могут установить Права доступа пользователей для добавления и редактирования таких отношений.

#### Новое задание

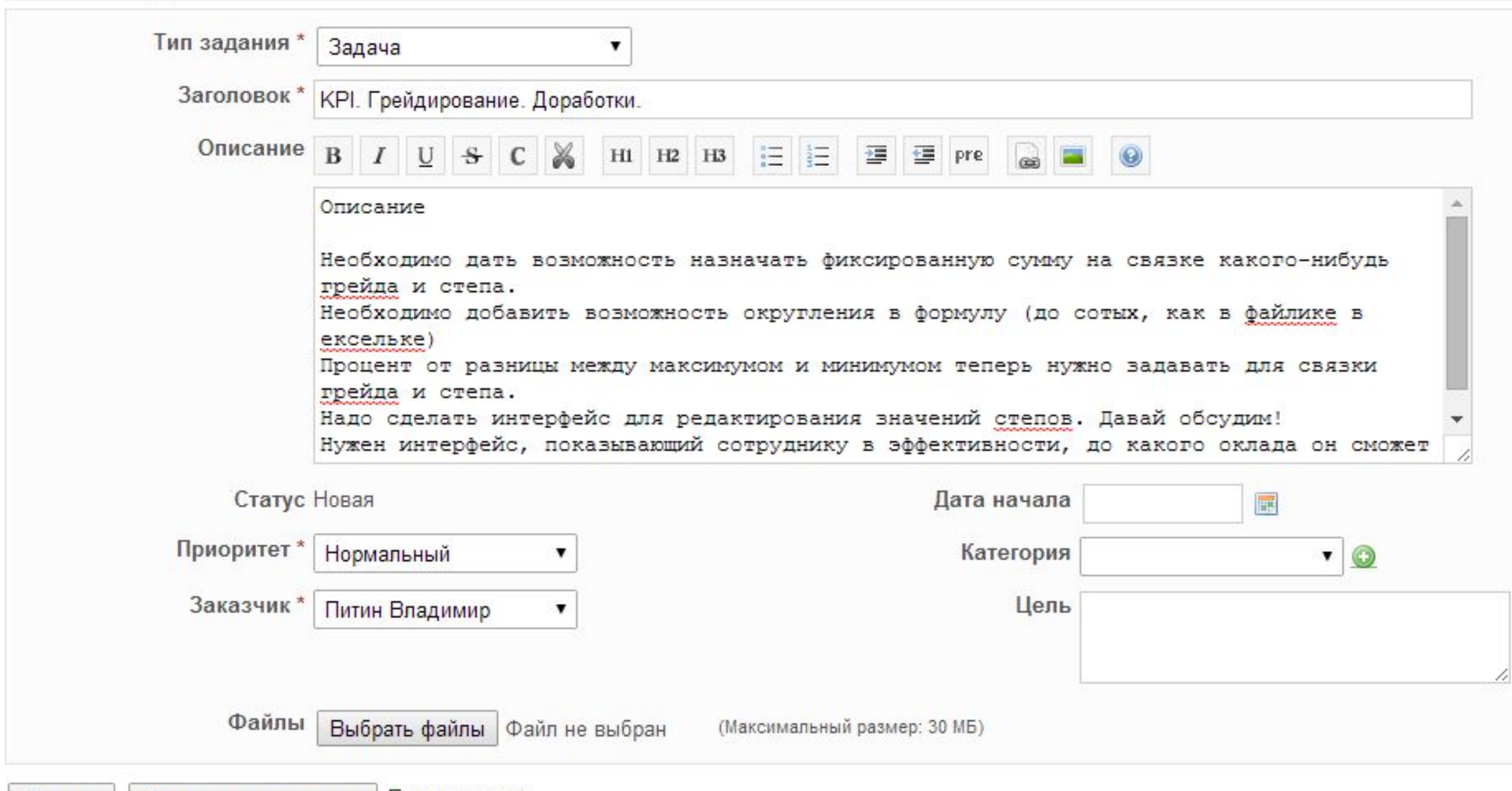

#### **Наблюдатели**

Показать список всех пользователей, которые следят за выбранной задачей. При обновлении задачи, данным пользователям будут разосланы уведомления.

Если вы администратор проекта, к которому привязана задача, то можете редактировать список наблюдателей. Чтобы добавить пользователя в список, необходимо нажать на ссылку "Добавить" и в появившейся форме из выпадающего списка выбрать пользователя и нажать на кнопку "Добавить" ниже. Администраторы могут установить Права доступа пользователей, которые могут добавлять/удалять наблюдателей.

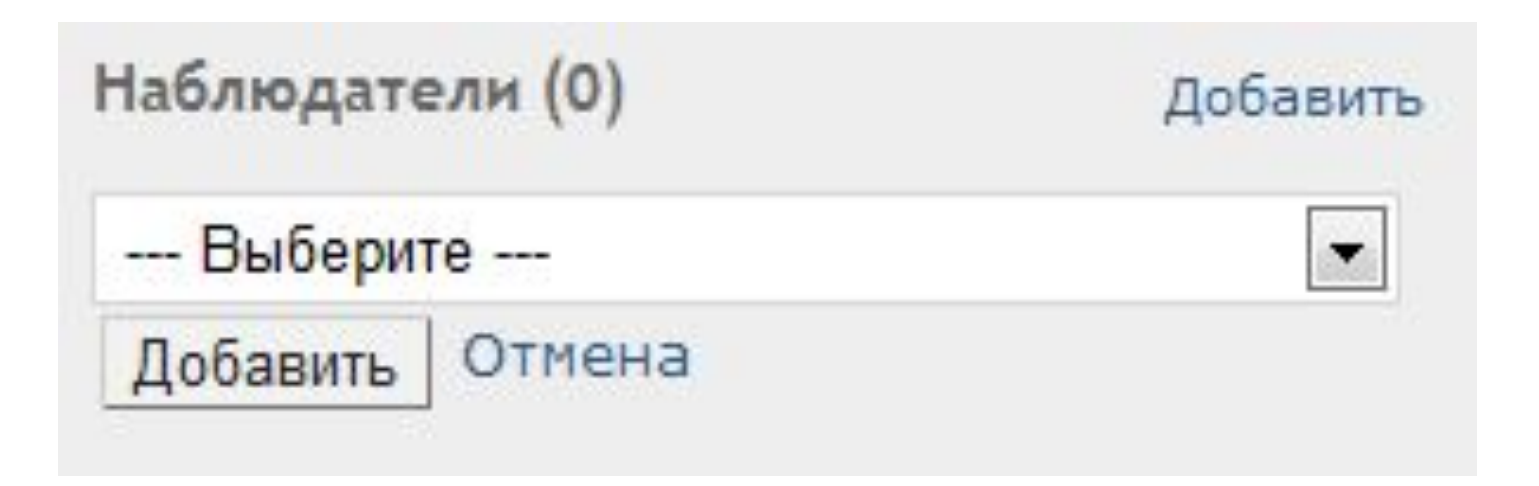

#### **Добавление новой задачи**

Пользователи могут создавать новые задачи в том случае, если у их роли есть право на Добавление задачи, назначенное администратором. При создании новой задачи, одним из наиболее важных пунктов является поле Трекер, которое определяет тип задачи. По умолчанию Redmine поставляется с четырьмя трекерами: Ошибка, Задача, Поддержка и Проектирование.

#### **Обновление существующей задачи**

Чтобы изменить задачу, нажмите ссылку Обновить на странице просмотра задачи:

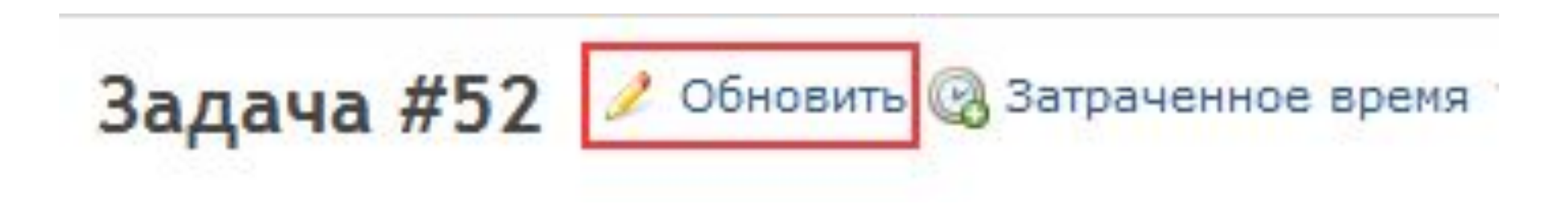

• Обновить <mark>©</mark> Затраченное время № Следить <mark>→</mark> Дублировать ■ Копировать • Переместить ■ Удалить

#### Обновить

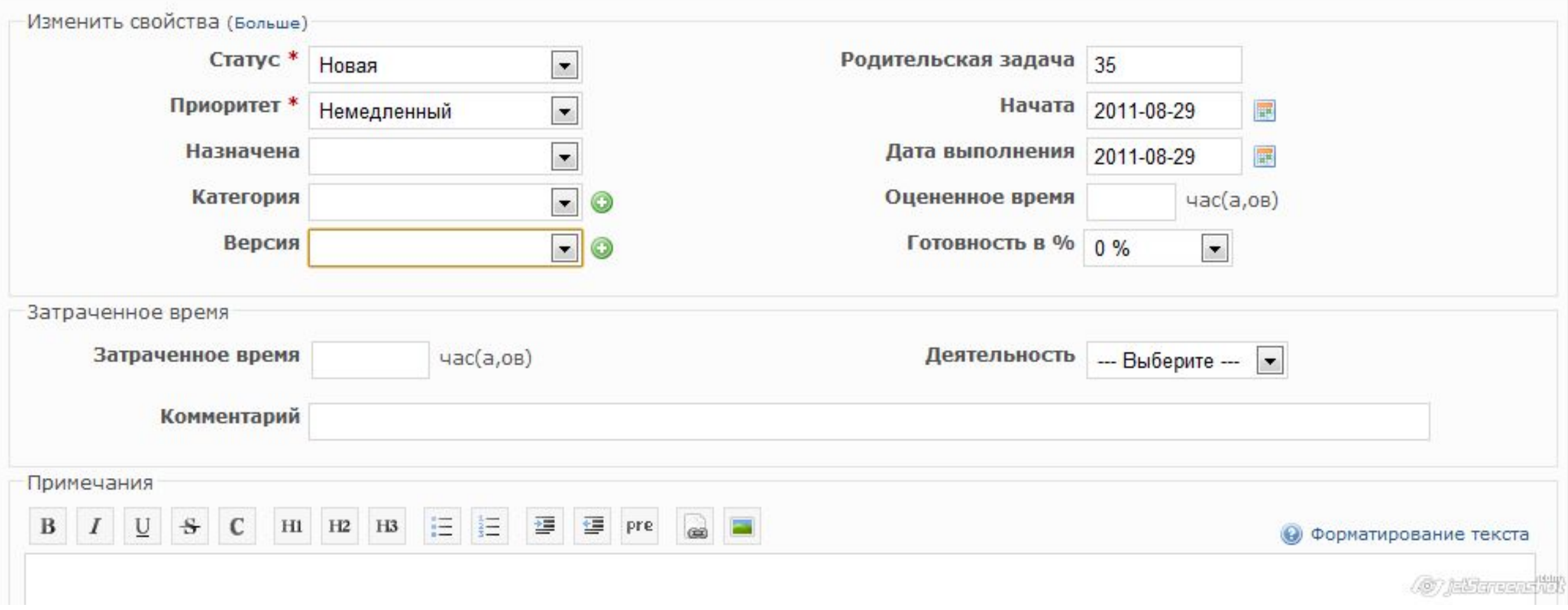

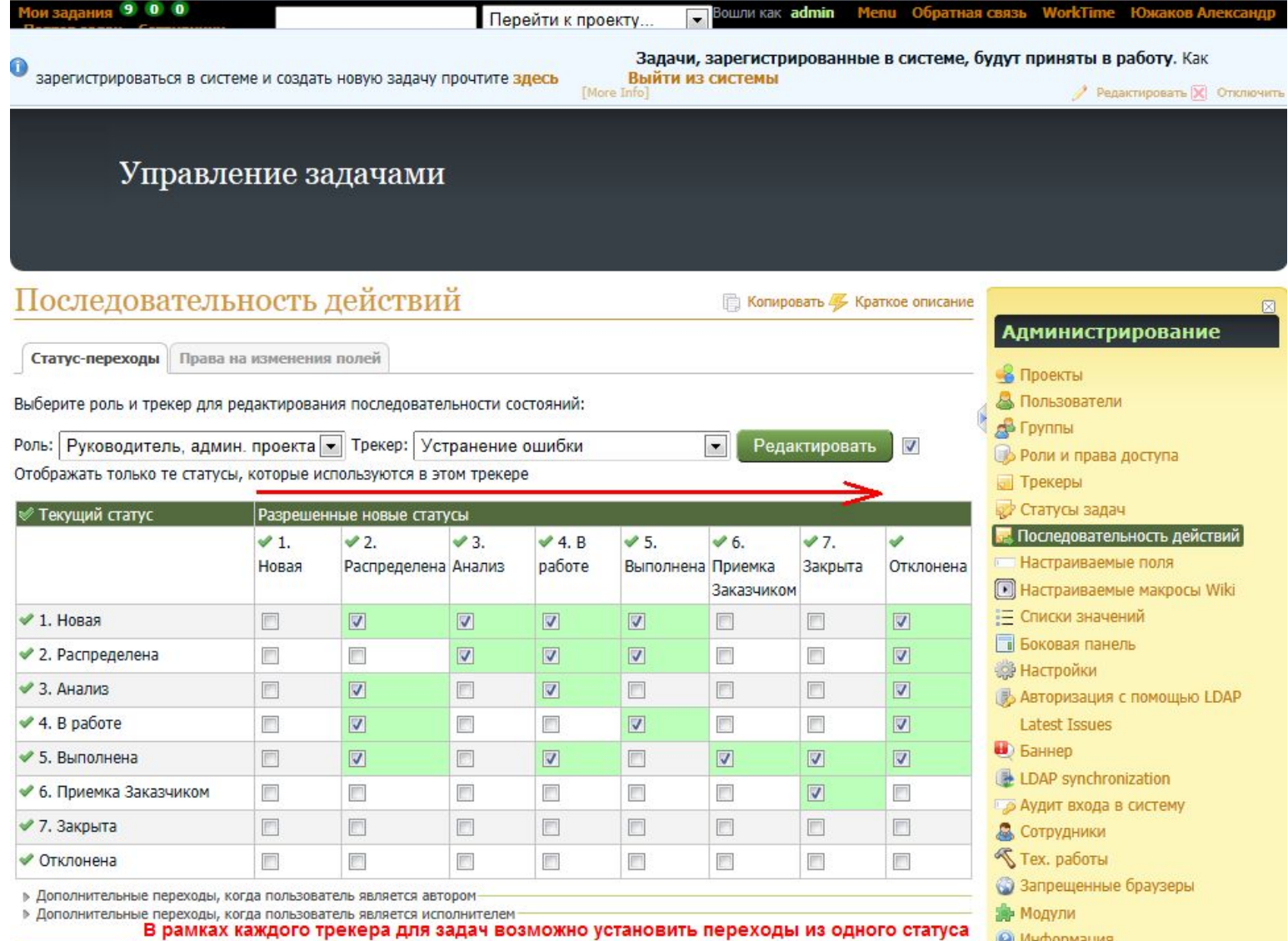

в другой. Этапы задач могут быть как одномоментными, так 2-х моментными (начало

Для каждой пары "Роль - Трекер" имеется возможность настроить видимость, обязательность заполнения полей (в том числе и настраиваемых полей) в карточке задачи.

Сохранить

этапа, окончание этапа)

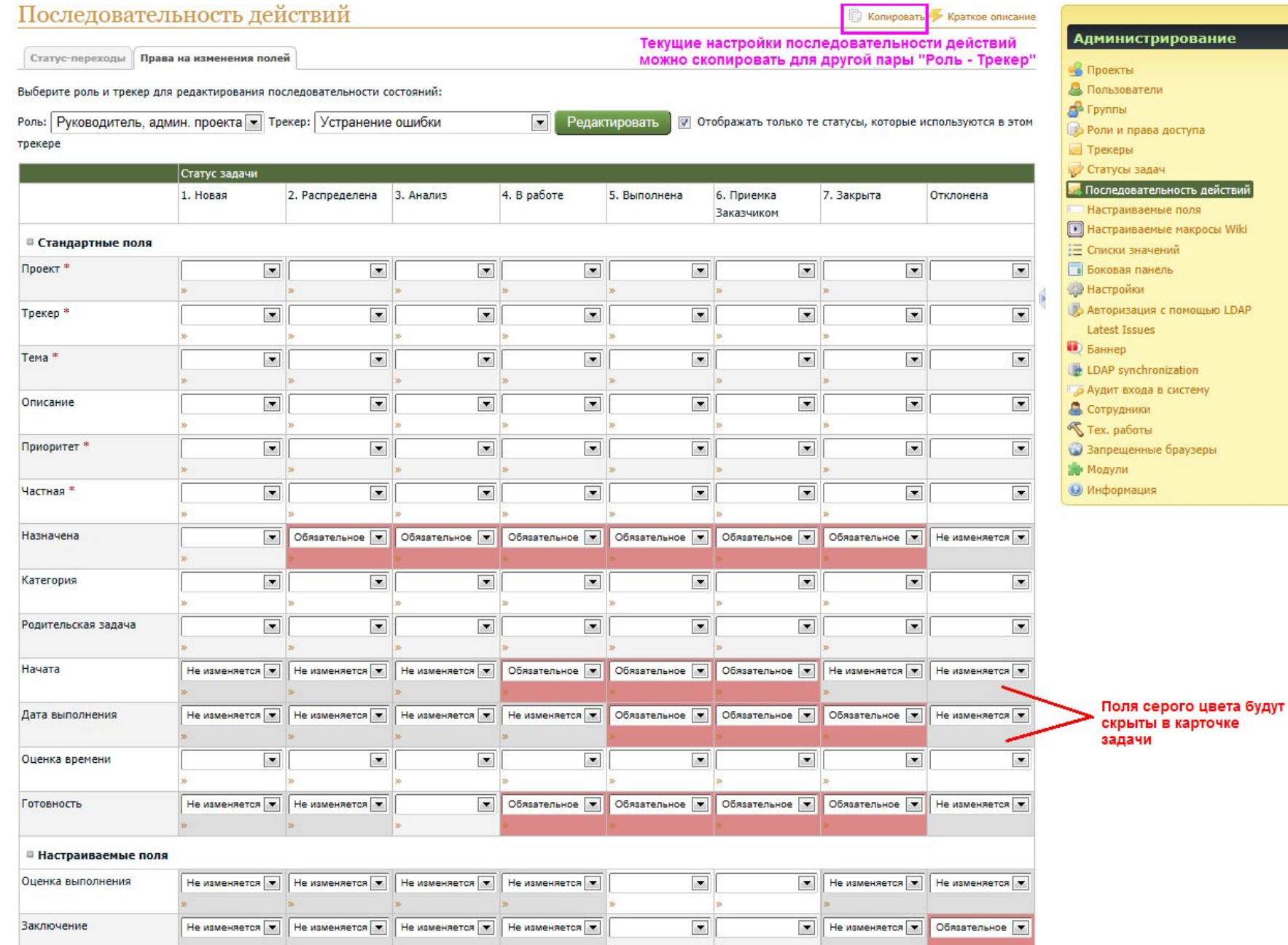

В системе Redmine для задач, пользователей и других сущностей можно создать произвольное количество настраиваемых (пользовательских) полей.

Wiki

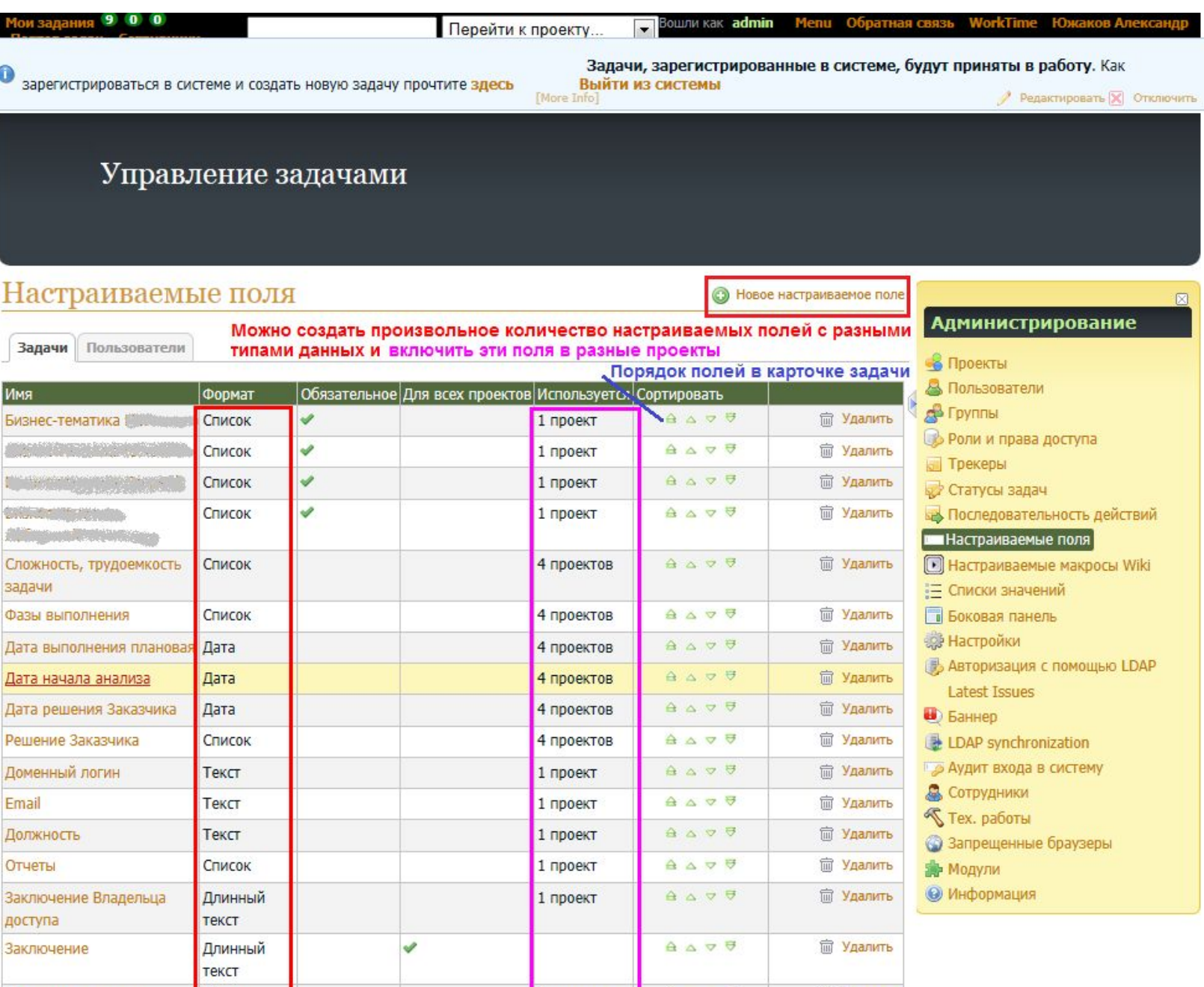

#### Управление задачами

#### Настраиваемые поля » Задачи » Сложность, трудоемкость задачи

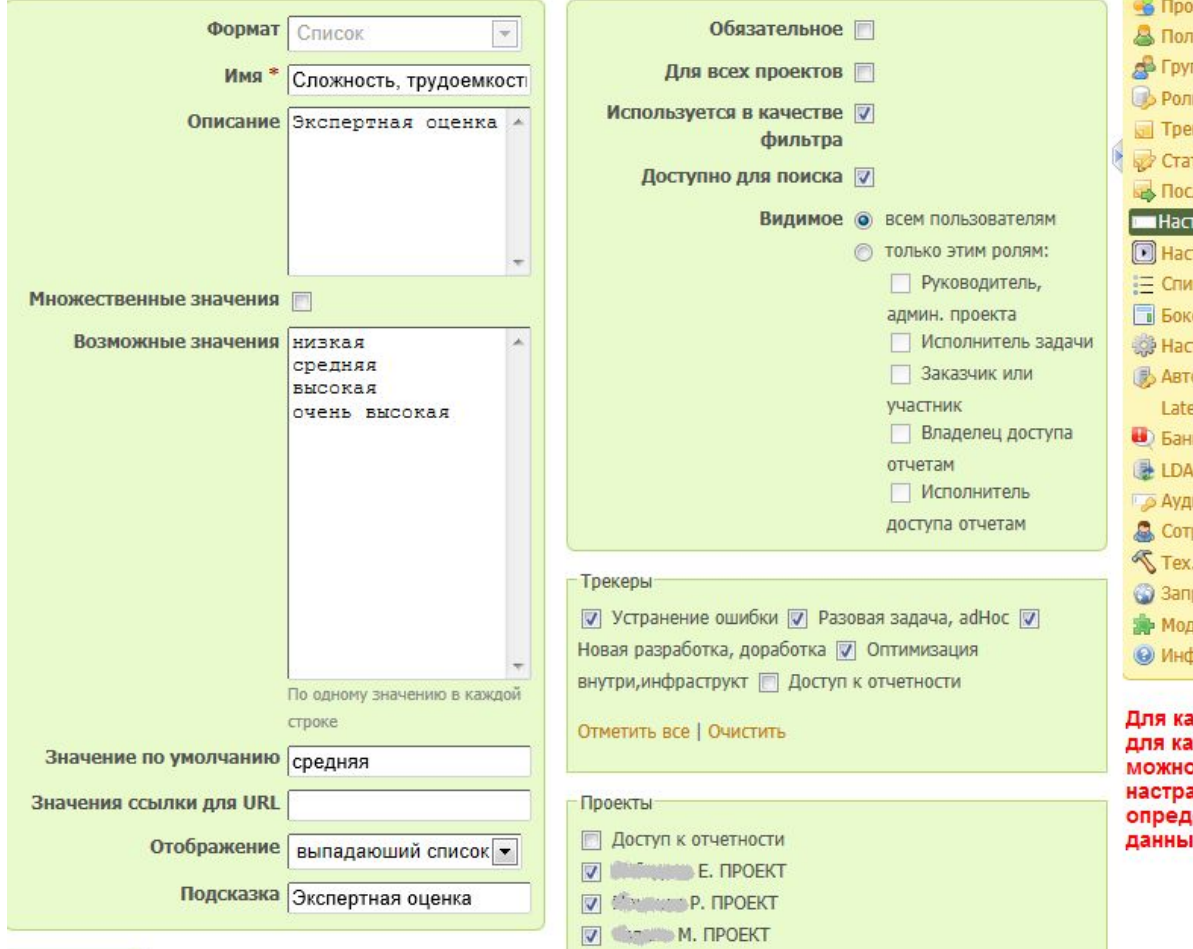

**V** *Massic* **A. <b>RPOEKT** 

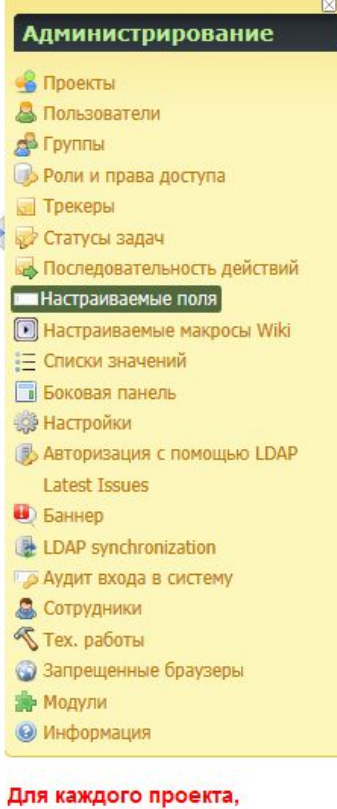

**икдого трекера** о создать аиваемые поля с деленными типами łХ

# Redmine. Административные возможности

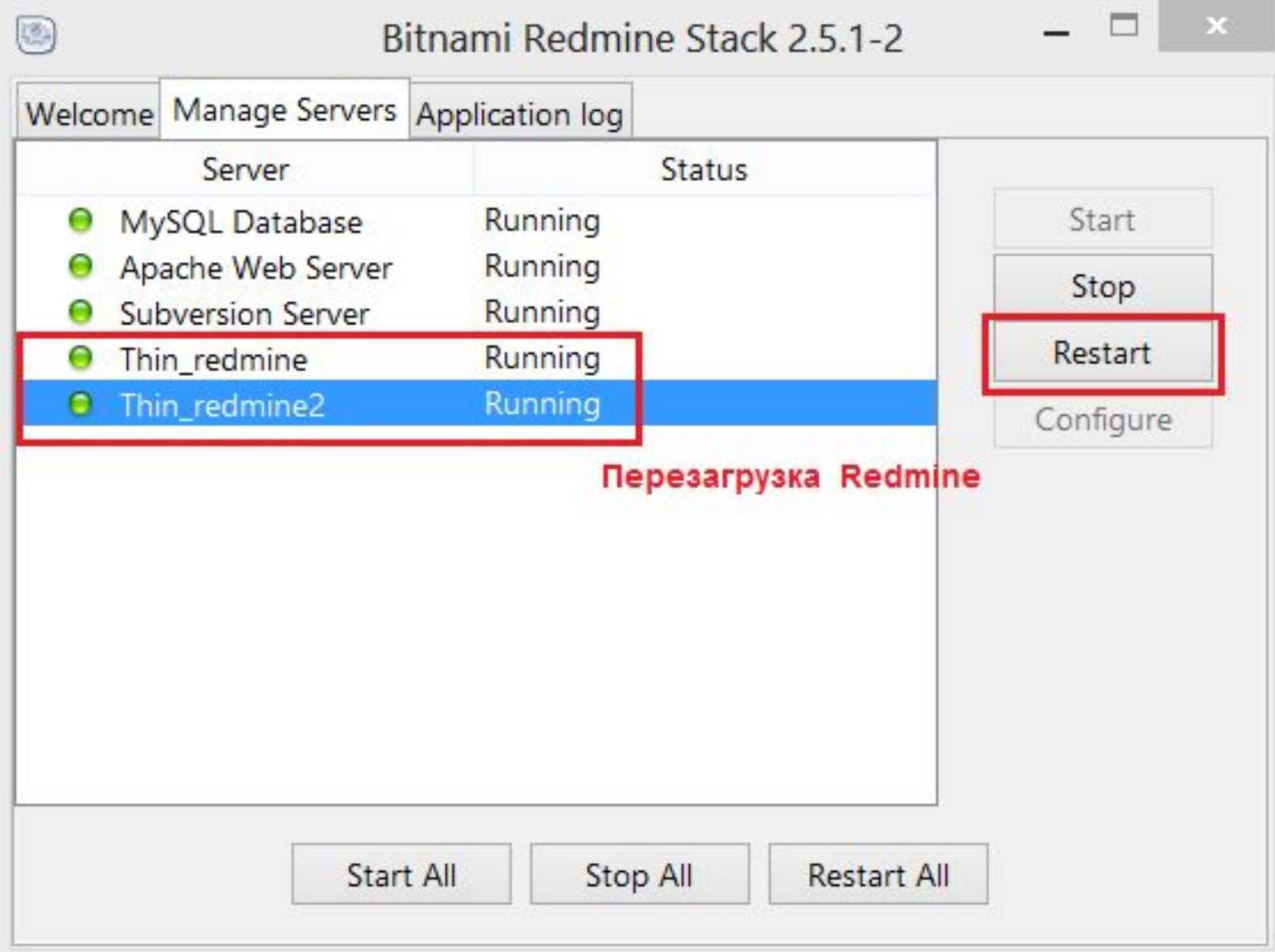

Программу для управления серверами и службами Redmine можно найти как Пуск --> группа Bitnami Redmine Stack --> Redmine manager tool. С помощью этого административного приложения можно управлять службами Redmine, webсервером Apache, сервером баз данных MySQL.

# Redmine. Диаграмма Ганта

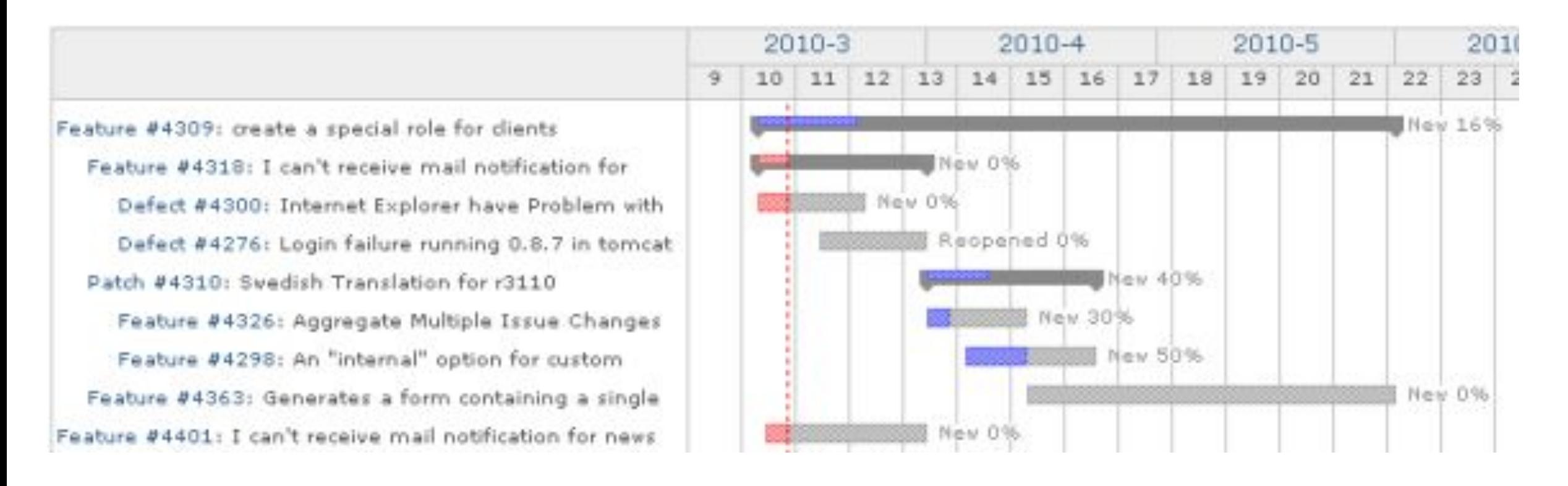

В системе Redmine предусмотрена диаграмма Ганта, а с помощью дополнительных плагинов возможно формировать отчеты для понимания состояния дел по проектам и задачам. Диаграмма Ганта отображает задачи, которые имеют дату начала и дату завершения или.

## Redmine. Отчетность

Аналитические отчеты по проектным задачам удобнее создавать на основе экспортированных в csv-файл данных.

CSV (от англ. Comma-Separated Values — значения, разделённые запятыми) — текстовый формат, предназначенный для представления табличных данных.

Для этого в главном меню системы Redmine следует выбрать "Проекты" –> "Все проекты", перейти по ссылке "Просмотреть все задачи", к списку задач, настроить фильтры и щелкнуть по ссылке "Экспортировать в CSV".

Данные будут импортированы в файл Excel с сохранением подключения к csv-файлу. На базе таблицы исходных данных необходимо создать сводные таблицы, диаграммы. Возможно, для обеспечения аналитических показателей в базовой таблице потребуется создать дополнительные вычисляемые столбцы.

# Redmine. Вики

Создание новых страниц в вики происходит путем добавления новой ссылки на страницу, которую требуется создать.

Между вики-страницами можно создать иерархические отношения предок/потомок. Это дает два преимущества:

•На странице "Оглавление" дерево страниц отображается в зависимости от отношений между страницами.

•На каждого странице потомка "Хлебные крошки" (мини навигация вверху страницы) отображаются с указанием местоположения страницы в дереве **странин** 332322

- $-$  Guide
	- · RedmineAccounts
	- RedmineCustomFields
	- RedmineInstall  $\circ$
	- RedmineIssueList
	- · RedmineIssues

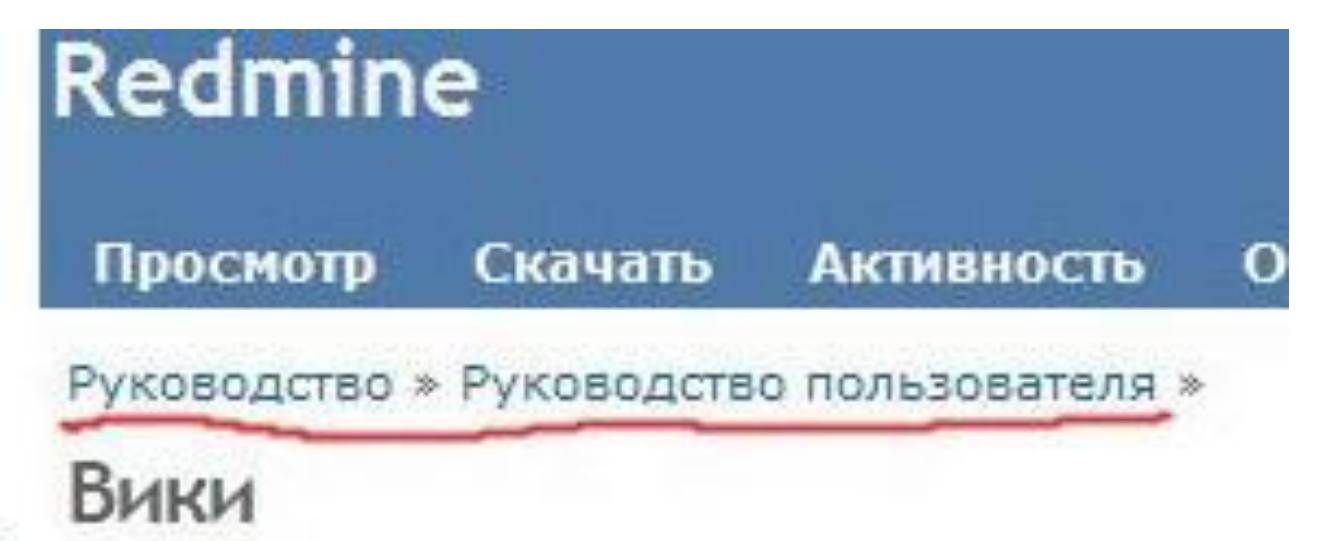

https://www.hostedredmine.com/